### **SIMULACIÓN Y VERIFICACIÓN DEL DISEÑO**

Aquí se simula el diseño propuesto mediante un análisis de elementos finitos (FEA) a través de SolidWorks, excepto a las piezas impresas en 3D, dado que no se cuenta con una base de datos exacta y/o método para la correcta simulación. Además hay que considerar que la calidad y consistencia de las piezas impresas son afectadas por:

- Orientación de la impresión
- Porcentaje de relleno
- Tipo de relleno
- Cantidad de capas para paredes
- Temperatura de impresión
- Temperatura del ambiente al momento de imprimir
- Altura de capa

Un criterio importante en la simulación es determinar la deformación máxima permitida de las piezas relevantes de la estructura de la impresora 3D sin que afecte en su correcto funcionamiento tanto en la calidad de impresión como en la adherencia de la pieza 3d impresa en la plataforma que la sostiene. Los resultados son:

#### **La barra de movimiento del eje X.**

El eje X (ver Fig.12) consta de 2 barras de 8mm de diámetro y 520 mm de largo que sostienen y permiten el movimiento del carro. Para este análisis se consideró hace un análisis estático de una de las barras que permiten el movimiento, donde se consideraron los siguientes parámetros:

- Peso del carro con hotend: 160g (320g en total, se toma la mitad por ser 2 ejes)
- Peso extra para accesorios: 80g (160g en total, se toma la mitad por ser 2 ejes)
- Material: Acero inoxidable
- Extremos de la barra fijos
- Se considero el peso de la barra en la simulación
- Concentración del peso en la parte media de la barra

Según los resultados de las deformaciones, el eje X debe de tener una deformación máxima de 49 μm, para verificar si este valor es aceptable o no se requiere conocer la deformación máxima en la barra del eje Y.

### **Barra de movimiento eje Y**

El eje Y consta de 2 barras de 8 mm de 450 mm de largo que sujetan los extremos del eje X (ver Fig. 13), estas barras deben de soportar el peso del eje x, el cual contiene el carro de movimiento y el hotend. Para este análisis se consideró hace un análisis estático de una de las barras que permiten el movimiento, donde se consideraron los siguientes parámetros:

- Peso del eje X con carro y hotend: 500g (1kg en total dividido en los ejes)
- Material: Acero inoxidable
- Extremos de la barra fijos
- Se considero el peso de la barra en la simulación
- Concentración del peso en la parte media de la barra donde estar la mayor deformación

Según los resultados de las deformaciones, el eje Y tiene una deformacion máxima de 53 μm. Se tiene como criterio de diseño una deformación máxima menor a la mitad altura de primera capa común (300 μm) en conjunto con la deformación del eje X con el eje Y, esto para poder asegurar una buena impresión del objeto 3D, que en este caso da un valor de 102 μm, cumpliendo con el criterio y con ello asegurando que las deformaciones máximas de los ejes no afectan al funcionamiento de la impresora 3D.

### **Platina de sujeción de plataforma de impresión**

Las platinas (Fig.14) tienen unas dimensiones de 250mmx100mmx3.175mm, estas tienen la función de sujetar la plataforma de impresión y moverla en dirección del eje Z (ver **¡Error! No se encuentra el origen de la referencia.**). Para este análisis se consideró hace un análisis estático de una de las platinas que sostienen a la plataforma de impresión donde se consideraron los siguientes parámetros:

- Peso de la carga 2 kg (4kg considerando el peso de la plataforma 3.5kg con el vidrio y peso máximo de imprimible 0.5kg)
- Material: aluminio
- Soportes fijos: puntos de agarre de los rodamientos y tuerca T del husillo
- Se considero el peso de la platina en la simulación

En este análisis se tiene mayor énfasis en las deformaciones causadas por la carga que en este caso nos da una deformación máxima de 17 μm valor aceptable considerando que este elemento es de tener poco movimiento y debido a que solo sirve para sostener la plataforma esta deformación no afectaría a la impresión.

#### **Plancha de plataforma de impresión**

La plancha de la plataforma de impresión (Fig. 15) tiene unas dimensiones de 320mmx320mmx3.175mm y sobre ella se realiza la impresión. Para este análisis se consideró hacer un análisis estático para ver las deformaciones existentes. Se consideraron los siguientes parámetros:

- Material: Aluminio aleación 1060
- La carga: masa distribuida del vidrio de 1.7kg (1.2 Kg del vidrio y 0.5kg de la masa máxima de material a considerar)

De los resultados se encuentra que la plataforma de impresión, cuando se considera solo la masa máxima del material a imprimir, se tiene una deformación de 59 μm centrándose la mayor deformación en el centro de la plataforma, esta pequeña deformación podría causar problemas cuando se requieran hacer impresiones grandes, debido a ello se decidió poner un vidrio de 320mm x300mm x 3mm encima de la plataforma para poder imprimir sobre ella, que en el caso del vidrio la variación por el peso del material de impresión será casi

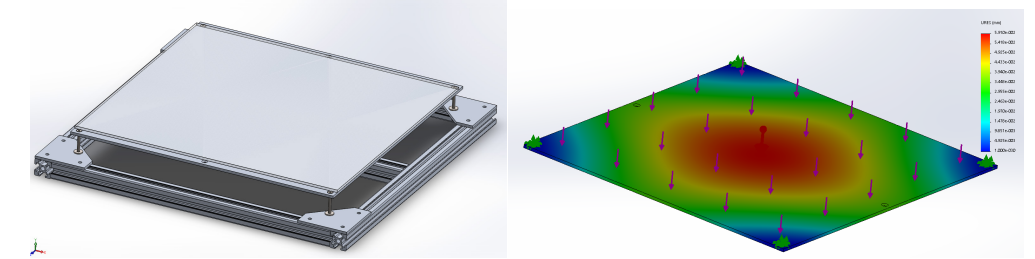

**Figura. 15.** Análisis FEA a la plataforma de impresión 3D.

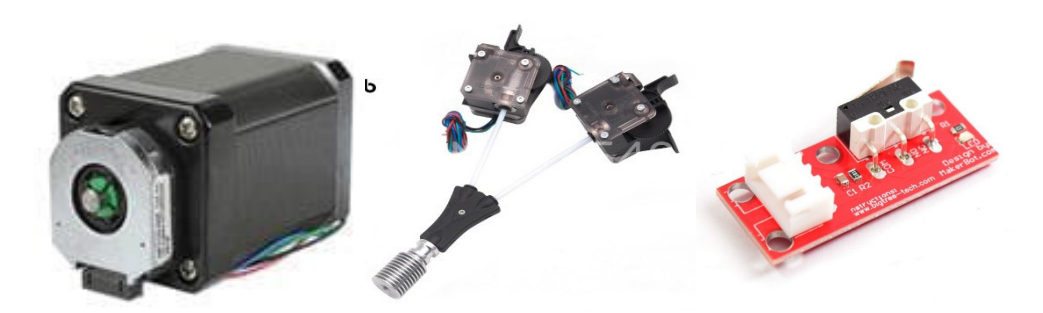

**Figura. 16.** Diferentes elementos actuadores y sensoricos a) Motor NEMA; b) extrusor; c) final de carrera.

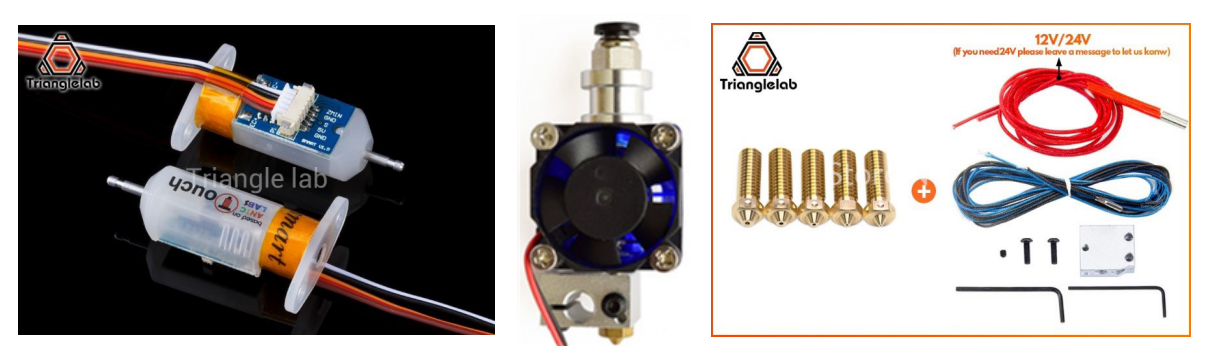

**Figura. 17.** a) Sensor Zprobe; b) hotend encargado de fundir el filamento.

nula, sin embargo esto afectaría a la plataforma que según los resultados de la nueva simulación (ver ¡Error! No se encuentra el origen de la referencia.) nos da una nueva deformación de 110 μm, pero debido al uso del vidrio encima de la plataforma esta deformación no afectaría a la impresión además que permite una fácil extracción de la pieza.

### **SISTEMA ACTUADOR Y SENSÓRICO**

**Motores paso a paso NEMA 17.** Los motores a usar en el proyecto deben permitir imprimir a grandes velocidades sin perder precisión ni exactitud y a fin de obtener información de su desplazamiento angular deben poder acoplarse de forma segura y estable a sensores de posición los que a su vez permitirán implementar estrategias de control que optimizaran el comportamiento de la impresora 3D. En este proyecto se considera el uso de motores pasos a paso Nema 17 estandar [10] que vienen integrados con un encoder de alta resolución (Fig. 16a) y presentan excelentes prestaciones de exactitud y precisión a bajo coste. Una ventaja de este modelo de motor es que el encoder permite programar su resolución a la necesidad del proyecto.

Los motores adquiridos deben cumplir con las exigencias de corriente y velocidad requeridas por la Impresora 3D, de lo contrario podrían sobre calententarse con la posterior perdida de precisión, exactitud y hasta daño del propio motor.

El movimiento en el eje Z no tiene la misma exigencia de precisión y exactitud que para el movimiento en el eje XY, dado que su aporte para la calidad de impresión 3D no es crítica. Sin embargo los motores del eje Z deben soportar un mayor peso debido a la presencia de la plataforma que contiene el proceso de impresión 3D. Es por ello que aquí se coloca un doble eje Z accionado cada uno de ellos por motores paso a paso sincronizados en movimiento a fin de mantener la plataforma de trabajo en una posición perpendicular a los ejes Z. Es este caso no se requiere un motor con encoder incluidos.

**Extrusores:** Se usa un extrusor del tipo 2way in 1way que permite aplicar dos diferentes materiales, una a la vez (sin mezclarse entre sí), permitiendo con ello imprimir objetos con interior hueco y de mayor complejidad geométrica que la que se obtiene con un extrusor de un solo material. Este tipo extrusor, integra dos extrusores convencionales que comparten una sola boquilla y mediante un mecanismo interno se asegura que los materiales no se mezclen ni se obstruyan durante la impresión (Fig. 16b).

**Sensores finales de carrera:** En este trabajo son usados tal que permite al controlador electrónico (tarjeta) conocer los límites mínimos del recorrido de los ejes XY y así poder definir el área de trabajo de la impresora 3D. Los límites máximos se determinan mediante software haciendo uso del firmware de la tarjeta controladora (Fig. 16c).

**Sensor Zprobe:** (BlTouch) Permite calibrar de forma automática la orientación deseada de la plataforma de impresión 3D, detecta desviaciones y las compensa en las primeras capas de impresión aditiva (Fig. 17a). Además en este trabajo el sensor Zprobe se usa para detectar el límite máximo de desplazamiento del eje Z, el límite mínimo se consigue mediante tope mecánico. El sensor presenta una desviación estándar de repetibilidad de 0.005mm, mucho menor que los sensores inductivos convencionales y responden establemente ante el vidrio, material muy usado como plataforma de impresión por los modelos más representativos en el mercado dado que presenta una alta resistividad al calor y mínima deformación, a diferencia por ejemplo de los sensores capacitivos. Otra ventaja es su pequeño tamaño y su fácil instalación.

**Hotend:** Es el encargado de fundir el filamento para poder realizar la pieza deseada. Se debe seleccionar y configurar el tipo de HotEnd en función del diámetro del material, en función del tipo de pieza, calidad y acabado que se desea obtener. El extrusor empuja al filamento hacia el Hotend para que sea fundido, para ello usa un sistema de extrusión *bowden* que consiste en sacar el motor de empuje de filamento de las partes móviles y situarlo en la estructura de la impresora (Fig. 17b). De esta forma se guía el filamento hasta el hot-end mediante un tubo de PTFE. Este tubo suele tener un diámetro interno mayor al del filamento para compensar las tolerancias de fabricación que pueda tener el filamento y que no se produzcan atascos.

Aquí el sistema bowden usado tiene un disipador con ventilador para evitar que las altas temperaturas lleguen al carro que lo moviliza para realizar la impresión. Por otro lado, presenta una resistencia de 40w que permite llegar a temperaturas de fundición (220 grados) del material PLA, el más usado para la impresión. Adicionalmente contiene un sensor termistor para altas temperaturas que permite implementar estrategias de control a fin

de alcanzar y mantener la temperatura ideal de fundición de material. La boquilla del hotend se selecciona evaluando diferentes modelos según su precisión eligiendo el del tipo vulcano, adecuado con el sistema bowden dado que su morfología al ser perpendicular a la plataforma de impresión permite mejorar la velocidad de impresión.

**Hotbed o cama caliente:** Se encarga de calentar la plataforma de impresión, para que las piezas queden adheridas a ella. De esta forma se evita o reduce el wrapping (piezas que se despegan y se curvan durante el proceso de impresión). Actualmente la tendencia es disponer de hotbed con alimentación alterna AC, debido a su comportamiento más estable frente a picos de corriente evitando caídas de tensión que inestabilizan su comportamiento. En este proyecto se elijé el modelo Fysetc que incluye un sensor de temperatura NTC 100k para mantener informado continuamente del nivel adecuado de temperatura del hotbed. Por motivos de seguridad se requirió la adquisición de un aislante (Fig. 18a) térmico para evitar quemaduras.

**Relé de estado sólido:** Disponer de un Hotbed en AC requiere de un relé para su accionamiento, aquí se elige uno de estado sólido debido a que elimina el ruido con respecto aquellos electromecánicos así como el desgaste propio de estos últimos. Además trabajan a diferentes valores de DC para el PWM (modulador ancho de pulso de la placa de control) y soportan elevadas corrientes. Sin embargo requieren de un adecuado disipador puesto que trabajan a elevadas temperaturas (Fig. 18b).

**Fuente 12v DC:** Dado las proyecciones de consumo de potencia y aplicaciones futuras se adquirió una fuente DC de 12v y 30A aproximadamente 360W.

**Laser 5.5w:** Dispositivo principal que permite la impresión por laser y proporciona al equipo otra prestación bastante útil en el marco académico y comercial. El láser adquirido tiene una potencia de 5.5w y un focalizador de luz que le permite concentrar la luz en un punto y con ello cortar acrílico, madera y grabar sobre metales. Para este tipo de aplicaciones siempre es necesario disponer de lentes de protección (Fig. 18c).

**Drivers TMC 2130:** Proporcionan la cantidad de corriente adecuada para los motores según requerimientos de trabajo. Aquí se usa el drivers TMC 2130 de la empresa Trinamic por ser un dispositivo confiable en la cantidad de corriente que se desea obtener y no genera ruido en su trabajo. Adicionalmente requieren de su disipador dado trabajan continuamente durante un proceso de impresión 3D.

**Módulo Mosfet:** En aplicaciones donde se manejan cargas mayores a 2A de corriente, como es el caso de la Impresora 3D, es recomendable usar drivers más potentes como del tipo Mosfet que son capaz de manejar cargas de hasta 9 A, además son compatibles para implementar control por PWM y realimentado. Los Mosfet presentan mejores características para aplicaciones Encendido/Apagado de cargas de alto amperaje. Para activar el mosfet se debe de enviar 5 Voltios al Gate del Mosfet, esto permitirá que la corriente fluya a través de la carga y se active. Aquí también se requiere utilizar un disipador de calor.

**Ventilador RGB 120mm.** Aquí se usa como disipador de calor de los diferentes componentes electrónicos y fue seleccionado por silencioso trabajo y potencia de ventilación adicionalmente presenta una iluminación del tipo Led.

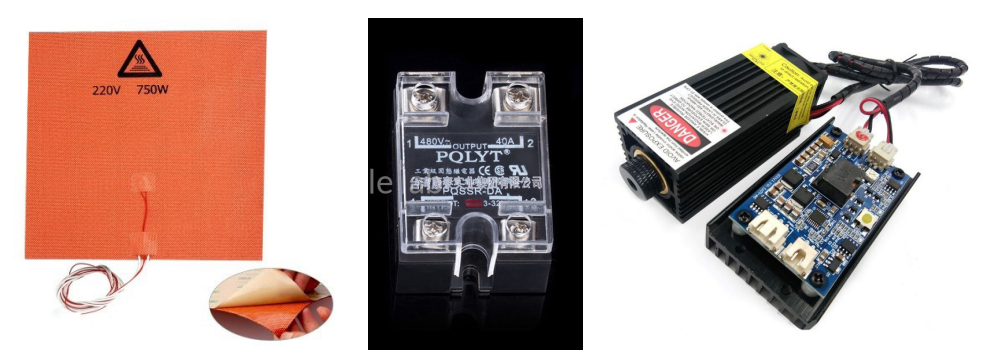

**Figura. 18.** a) cama caliente; b) relé electrónico; c) Laser.

### **TARJETA ELECTRÓNICA CONTROLADORA**

Aquí se trabaja con la tarjeta DuetWifi de 32 bits (Fig. 19) de firmware libre que ha tenido gran aceptación en la comunidad internacional de desarrollo de impresoras 3D por sus resultados eficientes y gran información sobre ella [11]. Una característica importante de esta tarjeta es que permite un trabajo de control remoto (impresión remota), genera su propia red wifi sin necesidad de tener una tarjeta SD para cargar un archivo de impresión, posee controladores silenciosos paso a paso (TMC2660) capaz de generar 256 micro pasos. Permite configurar la corriente para los motores por medio del software para obtener una óptima velocidad y eficiencia de potencia. Primero, se actualiza el firmware a la última versión que incluye la compatibilidad con BLTouch, cambios en los archivos del firmware y ajustes de parámetros en algunos GCodes, entre otros (la lista completa de cambios se encuentra en https://github.com/dc42/ RepRapFirmware/blob/dev/WHATS\_NEW.md). Tercero, se editaron los archivos desde el DuetWeb Control Master (Fig. 20) en el apartado "Settings".

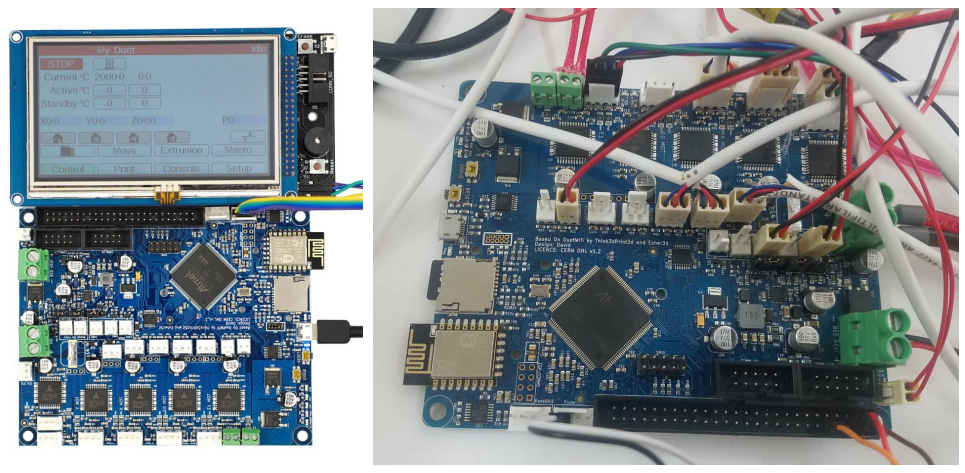

**Figura. 19.** Tarjeta electrónica controladora de la Impresora 3D.

| CoreXYUPAO A                     |                                                               |                  |               |                                                                                                    |                      |                 |              |                                 |                   |                                  |             |                         | $\overline{?}$ | Send G-Code         |                          | <b>A</b> Send | ← Upload & Print | <b>/ Emergency STOP</b> |  |
|----------------------------------|---------------------------------------------------------------|------------------|---------------|----------------------------------------------------------------------------------------------------|----------------------|-----------------|--------------|---------------------------------|-------------------|----------------------------------|-------------|-------------------------|----------------|---------------------|--------------------------|---------------|------------------|-------------------------|--|
| <b>O</b> Machine Status          | F Tools / 0 Heaters / + Extra<br>$\equiv$ Control All $\star$ |                  |               |                                                                                                    |                      |                 |              |                                 | Temperature Chart |                                  |             |                         |                |                     |                          |               |                  |                         |  |
| Head<br>Position                 | Y<br>$\times$                                                 |                  | z             | Tool                                                                                                    |                      | Heater          | Current      | Active<br>$\circ$<br>$\check{}$ |                   | Standby<br>$\check{}$<br>$\circ$ |             |                         |                |                     |                          |               |                  |                         |  |
|                                  | 0.00<br>0.00                                                  |                  | 0.00          | HotEnd +<br>T1                                                                                               |                      | Heater 1<br>off | 23.3 °C      |                                 |                   |                                  |             | 250                     |                |                     |                          |               |                  |                         |  |
| Extruder<br><b>Drives</b>        | Drive 0                                                       |                  | Drive 1       | <b>Bed</b>                                                                                                   |                      | Heater 0        |              |                                 |                   |                                  |             | 200                     |                |                     |                          |               |                  |                         |  |
|                                  | 0.0                                                           |                  | 0.0           |                                                                                                    |                      | off             | 22.6 °C      | $\circ$                         | $\check{}$        |                                  |             | 150                     |                |                     |                          |               |                  |                         |  |
| Speeds                           | Requested Speed                                               |                  | Top Speed     |                                                                                                    |                      |                 |              |                                 |                   |                                  |             | 100                     |                |                     |                          |               |                  |                         |  |
|                                  | $0$ mm/s                                                      |                  |               | $0$ mm/s<br>50                                                                                               |                      |                 |              |                                 |                   |                                  |             |                         |                |                     |                          |               |                  |                         |  |
| Sensors                          | Vin<br>MCU Temp.                                              |                  |               | Z-Probe<br>$\circ$                                                                                           |                      |                 |              |                                 |                   |                                  |             |                         |                |                     |                          |               |                  |                         |  |
|                                  | 12.2 V                                                        | 27.4 °C          |               | $\theta$                                                                                                    |                      |                 |              |                                 |                   |                                  |             |                         |                |                     |                          |               |                  |                         |  |
| <b>A</b> Machine Control         |                                                               |                  |               |                                                                                                    | <b>Head Movement</b> |                 |              |                                 |                   |                                  |             | Auto Bed Compensation v |                | User-Defined Macros |                          |               |                  |                         |  |
| <b>A</b> Print Status            |                                                               |                  | <b>Home X</b> | <b>≮ X-100</b>                                                                                               | <b>く X-50</b>        | <b>≮ X-10</b>   | <b>く</b> X-1 | <b>く</b> X-0.1                  |                   | $X+0.1$ >                        | $X+1$ >     |                         | $X+10$ $\geq$  | $X+50$ >            | $X+100$ >                |               | $Zprobe -$       |                         |  |
|                                  |                                                               |                  | Home \        | <b>く Y-100</b>                                                                                               | <b>く</b> Y-50        | <b>く</b> Y-10   | <b>く Y-1</b> | <b>く</b> Y-0.1                  |                   | $Y+0.1$ >                        | $Y+1$ >     |                         | $Y+10$ >       | $Y+50$ >            | $Y+100$ $\triangleright$ |               | E motors off     |                         |  |
| ≥ G-Code Console                 |                                                               |                  | Home Z        | $2 - 50$                                                                                                    | $2 - 25$             | & 2.5           | $Z - 0.5$    | $Z - 0.05$                      |                   | $Z + 0.05$ >                     | $Z + 0.5$ > |                         | $Z+5$ >        | $Z + 25$ >          | $Z + 50$ >               |               | Extrude 5mm      |                         |  |
| ■ G-Code Files                   |                                                               |                  |               |                                                                                                    |                      |                 |              |                                 |                   |                                  |             |                         |                |                     |                          |               | Load filament    |                         |  |
| $\mathcal{O}$ Macros             |                                                               |                  |               |                                                                                                    |                      |                 |              |                                 |                   |                                  |             |                         |                |                     |                          |               | Retract 5mm      |                         |  |
|                                  |                                                               |                  |               | A The following axes are not homed: X, Y, Z                                                                  |                      |                 |              |                                 |                   |                                  |             |                         |                |                     |                          |               | SensorlessHoming |                         |  |
| <b>O</b> Filaments               |                                                               | Extruder Control |               |                                                                                                    |                      |                 |              |                                 |                   |                                  |             |                         |                |                     | Unload filament          |               |                  |                         |  |
| 章 Settings<br>Feed amount in mm: |                                                               |                  |               |                                                                                                    |                      |                 |              | Feedrate in mm/sec:             |                   |                                  |             |                         |                | + Retract           |                          | Miscellaneous |                  |                         |  |
|                                  |                                                               |                  | 100           | 60<br>50<br>20<br>5<br>30<br>15<br>10<br>5 <sup>5</sup><br>1<br>$\mathbf{1}$<br>$\textcolor{red}{+}$ Extrude |                      |                 |              |                                 |                   |                                  |             | 0%                      |                |                     |                          |               |                  |                         |  |
|                                  |                                                               |                  |               |                                                                                                    |                      |                 |              |                                 |                   |                                  |             |                         |                |                     |                          |               | <b>Tool Fan</b>  |                         |  |
|                                  |                                                               |                  |               |                                                                                                    |                      |                 |              |                                 |                   |                                  |             |                         |                |                     |                          |               | 0%               |                         |  |
|                                  |                                                               |                  |               |                                                                                                    |                      |                 |              |                                 |                   |                                  |             |                         |                |                     |                          | Fan 0         | $\star$          |                         |  |
|                                  |                                                               |                  |               |                                                                                                    |                      |                 |              |                                 |                   |                                  |             |                         |                |                     |                          |               |                  |                         |  |

**Figura. 20.** Tarjeta electrónica controladora de la Impresora 3D.

A continuación se detallan las principales configuraciones realizadas en el archivo "/sys/ config.g".

- M667 S1: se selecciona el tipo de movimiento Core XY
- M550 PCoreXYUPAO: se asigna un nombre a la impresora.
- M589 S"Farmbot\_wifi" P"rpdini10"
- M586 P0 S1: se establece la conexión al router y habilitamos el protocolo HTTP para poder controlar la impresora, subir archivos y editar las configuraciones desde el navegador.
- M208 X0 Y0 Z0 S1
- M208 X300 Y300 Z300 S0; se define las dimensiones de la impresora (un cubo de 30 x 30 x 30 cm).
- M574 X1 Y1 Z1 S0: se configura los finales de carrera normalmente abiertos como el punto inicial 0,0,0.
- M305 P0 T100000 B4138 C0 R4700; M143 H0 S120; M305 P1 T100000 B4138 C0 R4700; M143 H1 S280.
- Declaramos los sensores de temperatura NTC de 100k usados en la cama caliente ("hotbed") y noozle ("hotend").
- M92 X78.6 Y81.22 Z400 E402.4; M906 X700 Y700 Z1200 E1300 I0

Se configura los pasos por milímetro de los motores mediante las siguientes ecuaciones:

$$
pass\, por\, mm = \frac{pass\, del\, motor\, *\, micropass\, por\, cada\, paso}{dientes\, por\, vuelta\, *\, mm\, por\, diente}, para los\, ejes\, X\, e\, Y... \tag{6}
$$

$$
pass\, por\, mm = \frac{pass\, del\, motor * micropass\, por\, cada\, paso}{mm\, por\, vuelta\, de\, la\, variila}, para\, el\, eje\, Z.\,\dots\tag{7}
$$

pasos por milimetro = pasos del motor \* micropasos por cada paso \*  $0.1308$  $(8)$ 

para los extrusores "Titan" donde 0.1308 es una constante dada por los fabricantes.

Los valores calculados anteriormente difieren ligeramente con la realidad por lo que con la siguiente formula ajustamos más la precisión.

> pasos por  $mm = \frac{pass\,pm\,m\,m\,actuales * distance\,al\,desc\,as}$ , para cualquier motor.  $(9)$ distancia medida

Se limita la corriente de los motores, para evitar sobrecalentamiento.

Actualmente se esta trabajando en la implementación del sensor BLTouch y el sensado de corriente de los motores.

### **M307 H3 A-1 C-1 D-1; M558 P9 H5 F100 T2000 X0 Y0 Z1; G31 P25 X0 Y27.5 Z1.06; M557 X5:295 Y5:295 S40**

Se define el tipo de sensor "Z Probe" como BLTouch y se declara la distancia a la que se encuentra del nozzle (hotend). Con una correcta calibración este sensor reemplaza al final de carrera del eje Z y nos mostra un plano con los niveles de desviación del área de impresión para un posterior auto ajuste durante la impresión.

### **M915 P0:1 S15 F1 R2 H350**

Se activa el sensado de corriente para los motores de los ejes X e Y. Los drivers TMC2660 que vienen en la placa Duet Wifi, aparte de permitir 256 micropasos y ser muy silenciosos, incorporan dos funciones muy interesantes:

- StallGuard 2 es un sistema de detección de alta precisión de la carga del motor sin necesidad de un sensor físico. Su uso en el proyecto está pensado para la detección del punto de inicio (homing), reemplazando así a los finales de carrera de los ejes X e Y. Para una correcta calibración del umbral de detección es necesario hacer pruebas durante los movimientos de impresión, modificando el parámetro S a el mínimo valor posible donde no se detecten falsas advertencias.
- CoolStep es un sistema de control de la corriente del motor según el nivel de carga que tenga lo que genera un ahorro de energía de hasta el 70%. Activando esta opción reduciremos el consumo y calentamiento de los motores.

Para una explicación total de cada comando y sus parámetros usados en el archivo de configuración, visitar https://reprap.org/wiki/Gcode.

## **RESULTADO Y DISCUSIÓN**

Aquí se presenta como resultado la propia impresora 3D con capacidad multifuncional. Se han realizado diferentes pruebas que han permitido ajustar los parámetros mecánicos (Fig. 21), electrónicos y de programación del equipo hasta lograr resultados prometedores. Una vez realizada el diseño y simulación del correcto funcionamiento de la impresora 3D se pasa a la elaboración de los planos de las diferentes partes para su fabricación o construcción en taller, otras piezas de mayor complejidad de manufactura simplemente se adquieren en establecimientos especializados. Posteriormente se pasa a la implementación de cada pieza física acoplándolas entre ellas adecuadamente a fin de evitar juegos, huelgas y ruidos mecánicos que hacen ineficiente el movimiento del equipo (Fig. 22).

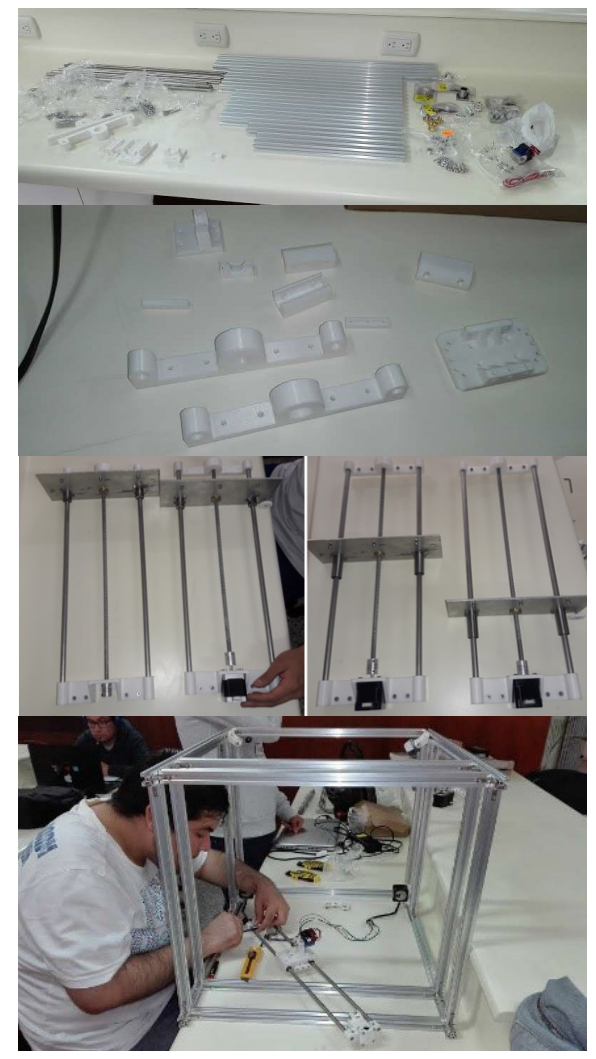

**Figura. 21.** Implementación de la Impresora 3D

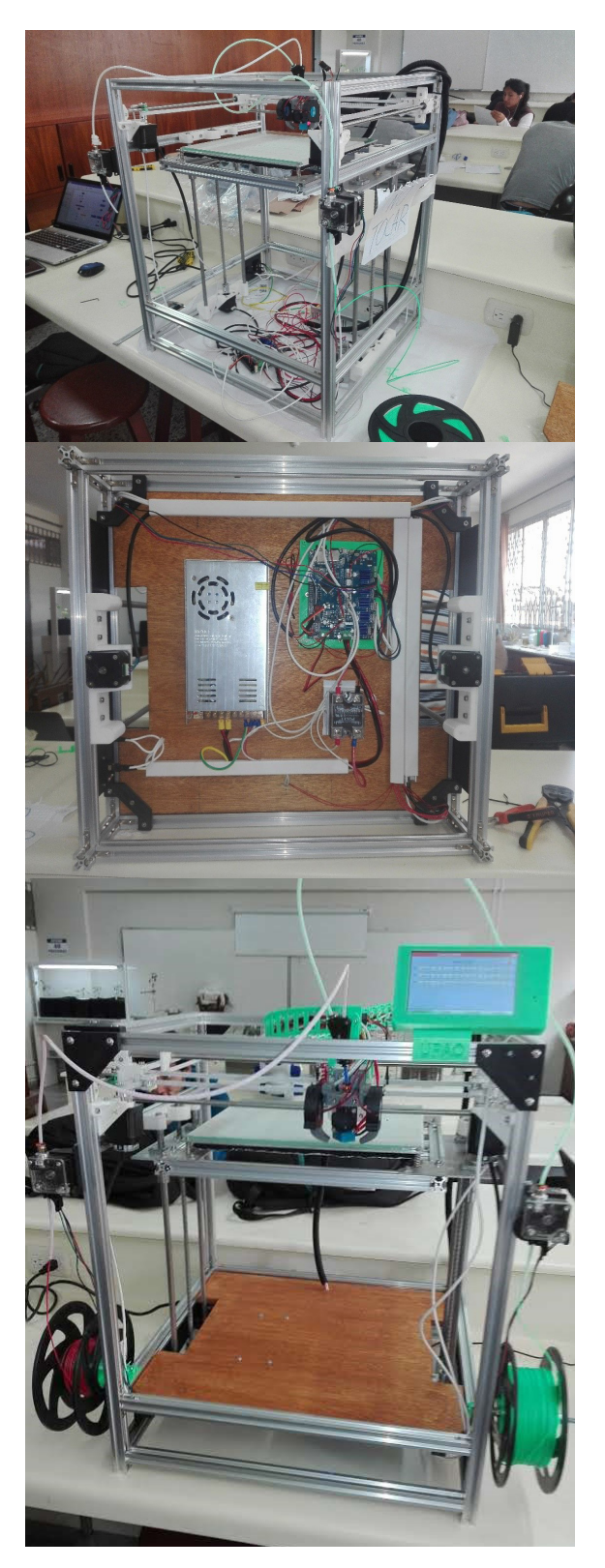

**Figura. 22.** Impresora 3D implementada y validada en este trabajo.

El proyecto de desarrollo de la impresora 3D sigue abierto esperando mejorar sus prestaciones con la inclusión de leyes de control realimentado y analizando el uso de diferentes piezas y materiales a fin de lograr una mejor precisión, exactitud, mayor velocidad, minimizar ruido y menor peso de la impresora 3D. Es decir nuestro objetivo cualesquiera:

es continuar con el desarrollo tecnológico con base científica enmarcado en una estrategia de innovación focalizada en la región La Libertad-Perú (Fig. 23-24).

La siguiente información permite entender el proceso de impresión en 3D de un objeto

- a. Diseño del objeto 3D
- b. Exportar el objeto 3D a formato STL

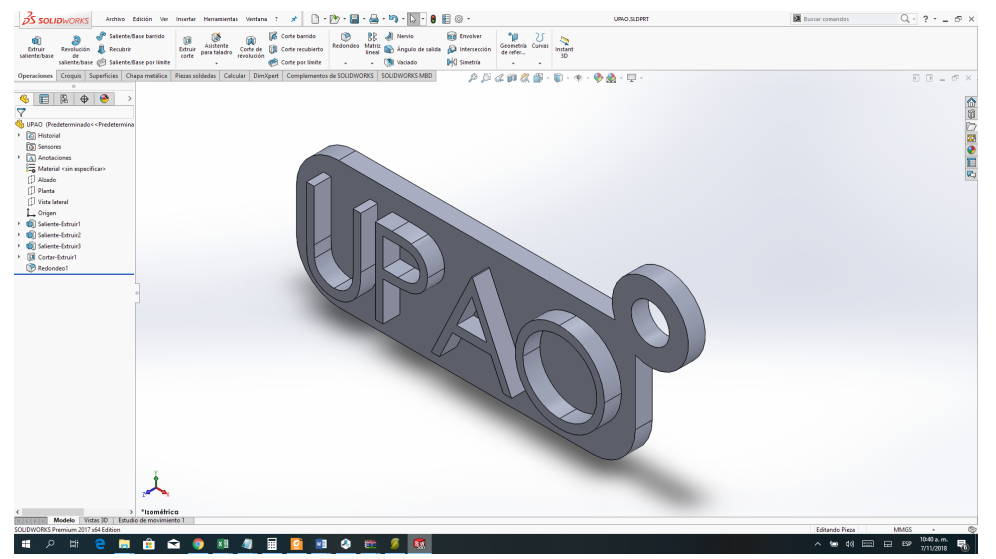

c. Cargar el archivo STL en el programa SLICER de la impresora 3D para crear el Gcode del objeto 3D

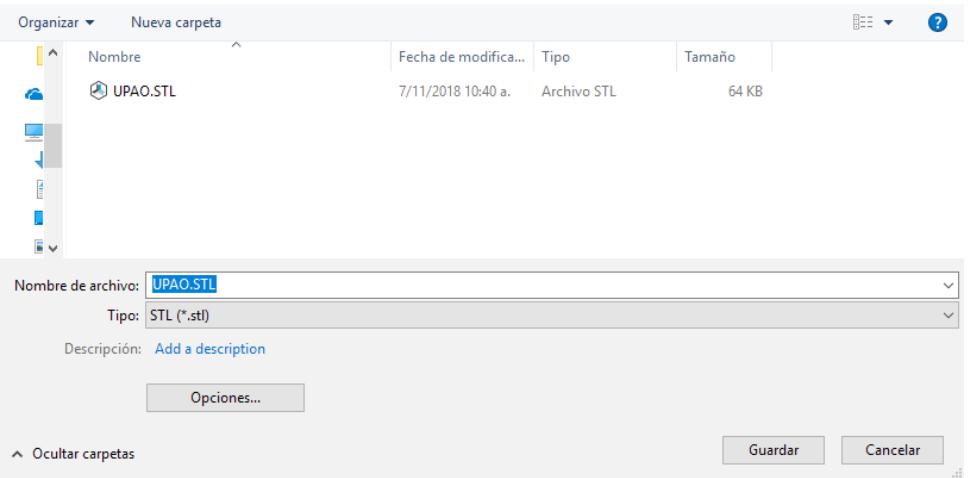

d. Subir el archivo a la impresora mediante USB, memoria SD o Wifi

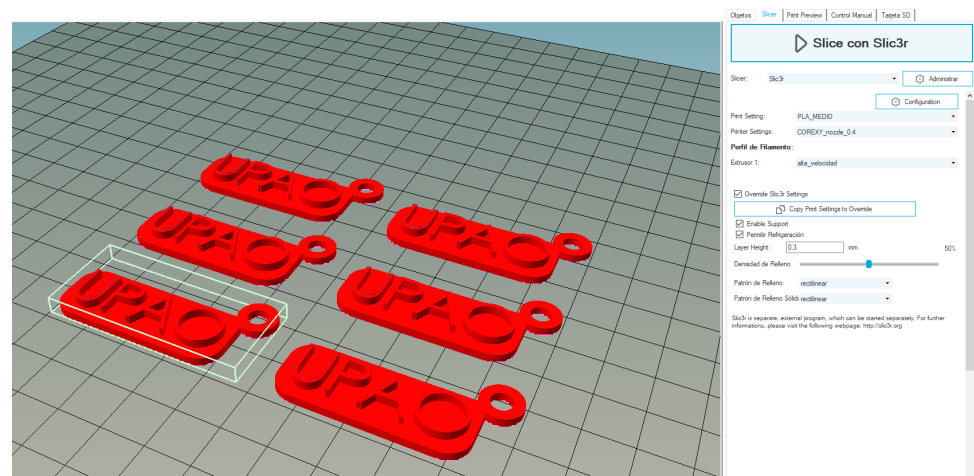

 $\sim 10^{11}$  and  $\sim 10^{11}$ 

e. Imprimir el archivo en la impresora

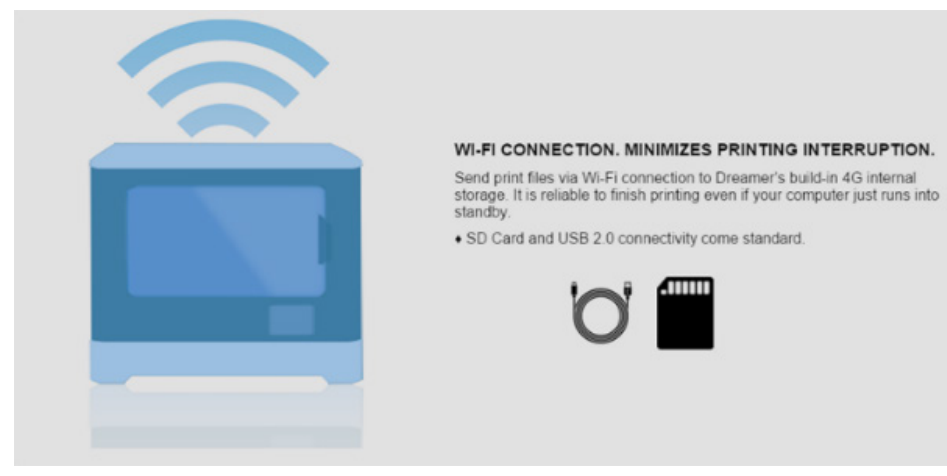

f. Imprimir el archivo en la impresora

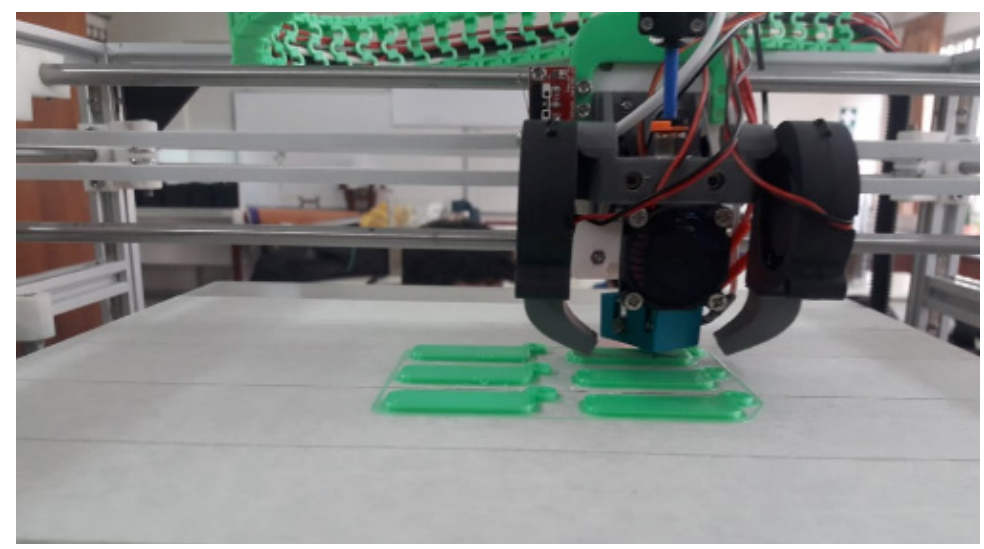

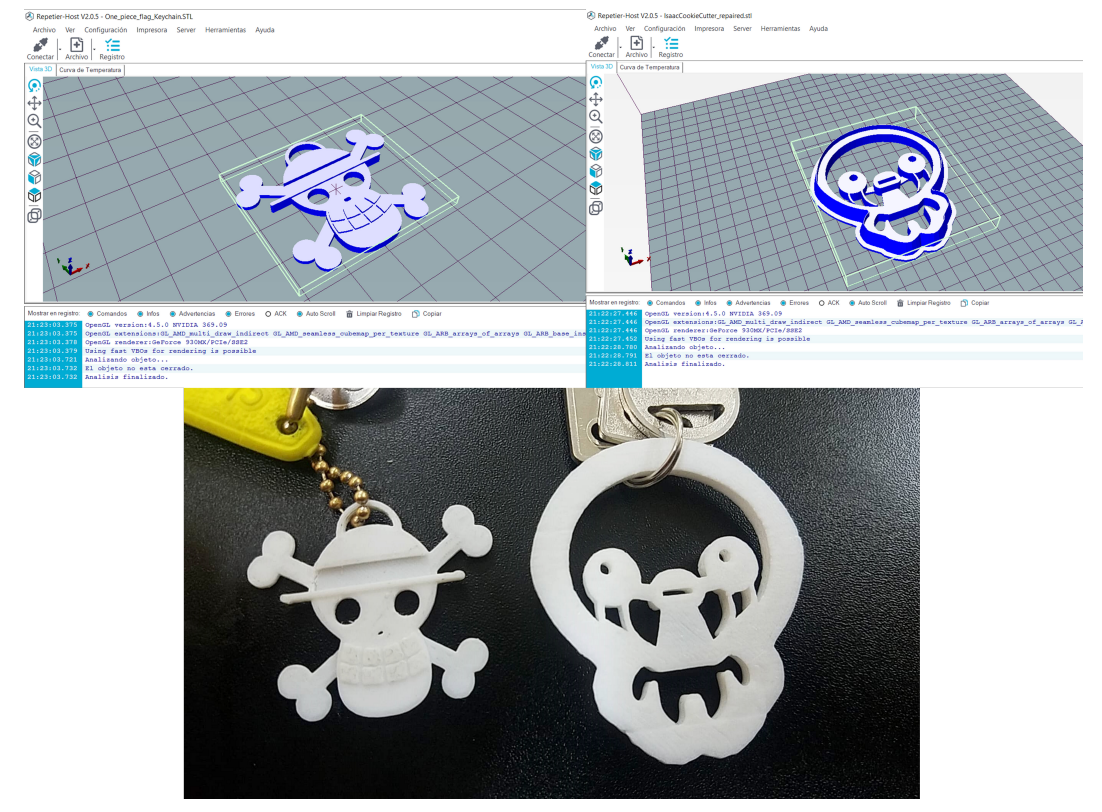

 $\mathcal{L}^{\text{max}}_{\text{max}}$  , and  $\mathcal{L}^{\text{max}}_{\text{max}}$ 

**Figura. 23.** Algunos Objetos impresos por la Impresora 3D del proyecto.

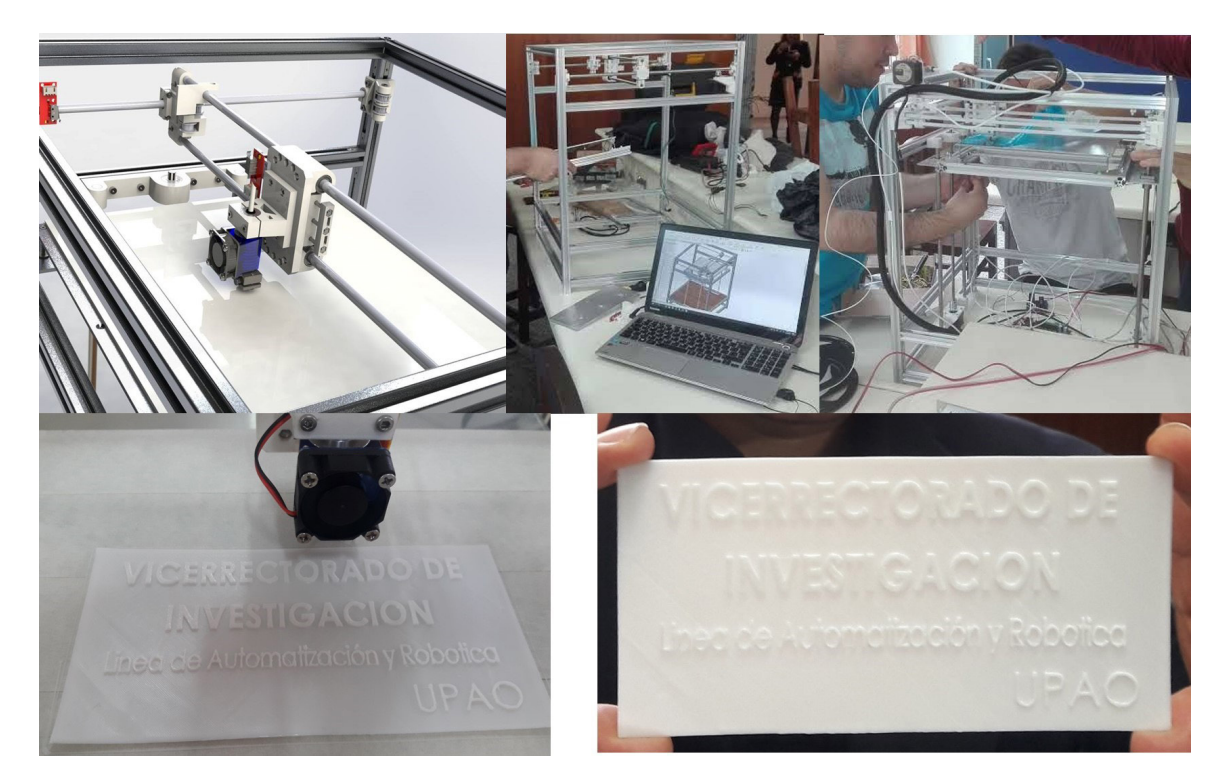

**Figura. 24.** Primera impresión oficial de la Impresora 3D del proyecto.

Aquí se considera como un resultado importante haber obtenido una metodología (saber como) clara y ordenada que pasa por las tres fases: diseño, validación de lo diseñado mediante simulación para finalmente implementar físicamente el equipo. Esta metodología permite replicar la impresora 3D las veces que se crea necesario siendo este resultado de gran importancia en el entorno académico.

# **CONCLUSIONES**

En este trabajo se implementó, calibró y configuró la estructura mecánica, hardware y el software de una impresora 3D con geometría Core XY, en el marco de una estrategia de desarrollo tecnológico con base científica que apunta a fortalecer la innovación tecnológica regional específicamente en la región La Libertad-Perú. La elección de la geometría Core XY se debe a que presenta una mayor velocidad de respuesta (un factor para ellos es la ubicación particular de sus motores) y por ende requiere menos tiempo para acabar un producto impreso en 3D, por ejemplo si se compara con a una impresora 3D cartesiana.

La meta no solo era obtener un producto tecnológico si no debería hacerse en el marco de una metodología clara y ordenada que asegure la replicabilidad del equipo las veces que así se requiera. El proyecto aún esta abierto y se ha pasado a la fase de optimización de las variables relevantes del equipo construido, a fin de alcanzar la eficiencia multifuncional (la maquina esta desarrollada tal que pueda funcionar como impresor laser y scaner). Finalmente se han mostrado los primeros productos impresos del equipo desarrollado.

## **REFERENCIAS**

- 1. V. Collado. "Mejora del sistema de extrusión de una impresora 3D BCN3D Sigma". 2016 ETSEIB-UPC. Barcelona-Spain.
- 2. 3D printing industry. 2017. Recuperado de http://www.3dprintingindustry.com/.
- 3. L. Aycardi y H. Tuiran, "Diseño y Construcción de una Impresora 3D de gran Formato con Tecnología de FFF tipo Core-XY basada en Arduino,". 2017. Tesis. Universidad de Cordoba.
- 4. J. Travieso, J. Jerez-Mesa, G. Gómez-Gras. "Impresión 3D: del laboratorio a casa". 2015. UPC. Barcelona-Spain.
- 5. J S. De la Peña. "Diseño del prototipo de un kit de impresora 3D". 2015. ETSEIB-UPC, Barcelona-Spain
- 6. J. Rodríguez. "Modelo cinemático y control de un brazo robótico imprimible 3D". 2015, Carlos III, Madrid-Spain
- 7. https://www.thingiverse.com/thing:2146430.
- 8. https://www.youtube.com/channel/ UCfPgSXGlvt6lmZE6lKq1SDg
- 9. https://www.thingiverse.com/thing:1752766.
- 10. D. Austin. "Generate Stepper-Motor Speed Profiles In Real Time," [Online]. http://www. embedded.com/design/mcus-processorsand-socs/4006438/Generate-steppermotor-speed-profiles-in-real-tim.
- 11. https://github.com/dc42/RepRapFirmware/ blob/dev/WHATS\_NEW.md